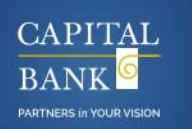

## **There are 2 ways to use Online Loan Pay!**

- Become a **registered user** to schedule payments and keep track of loans and payments
- Use **guest pay** to make a one‐time payment without creating a username/password (for a minimal fee)

## **For registered users:**

- Make a one-time or future-dated payment via any ACH account
- Arrange reoccurring payments or schedule payments as needed
- Access multiple loans and past payments in one convenient place
- Create a "Wallet" to save frequently used ACH routing and account numbers
- Send your receipt to an email address and/or SMS text to your mobile device
- No fees to pay!
- **1. Sign up by creating a unique username and password**

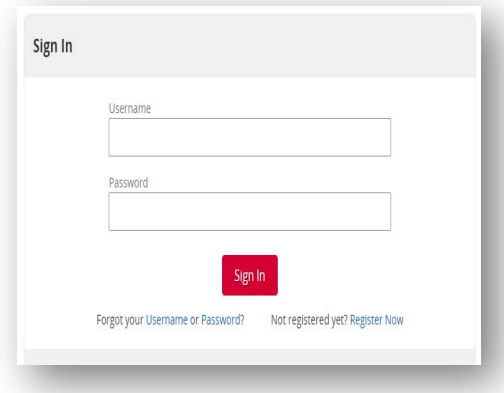

**2. Search for your loan using your loan account number referenced on your billing statement or online banking** 

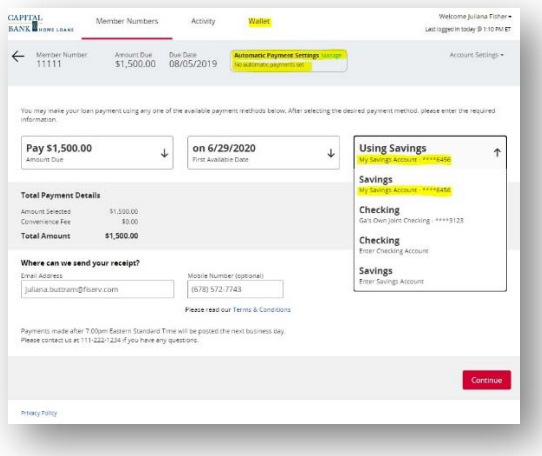

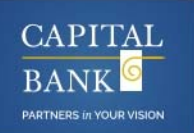

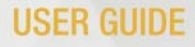

- **3. Select the loan you'd like to pay and enter the details of your payment method (ACH)**
- **4. Choose how you'd like to receive your receipt**

**Guest Pay:** 

- No username and password to remember
- Make a one-time payment by ACH with a minimal convenience fee
- Your receipt can be sent to an email address and/or SMS text to your mobile device
- **1. Enter your loan account number and the last 4 digits of your SSN**

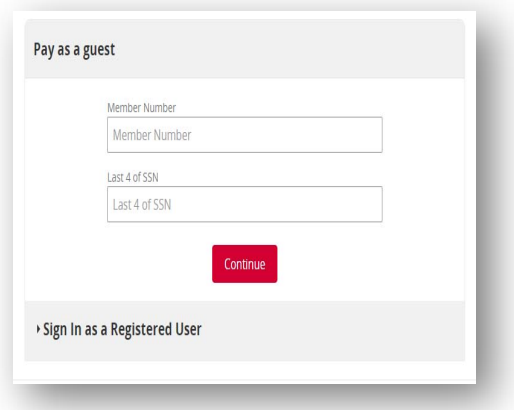

2. Make one-time payment via debit or ACH (a one-time \$5 sercive fee will be included in the final **payment)**

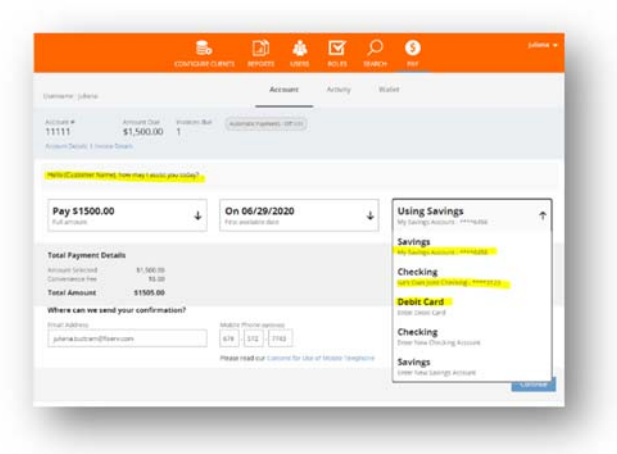

**Have any questions or need more information? Contact loan servicing at 301‐468‐8848 or email loanservicing@capitalbankmd.com**